## **Digsim #1**

*PROBLEMS in approved textbook (note 1) following Chapter 3* 

 $\{1\}$  Question 3.8 [25]

 $\{2\}$  Question 3.9 [25]

{3} Read the instructions on how to run the Digsim digital simulator on the course webpage:

http://www.cs.umbc.edu/courses/undergraduate/CMSC313/Fall03/cpatel2/index.html

Using Digsim, wire up the following logic schematic, exercise the inputs and create two text boxes. One text box with your name and the other with the following information switch A state, switch B state, LED condition {in1, in2, out} for each input combination. Save the circuit diagram.

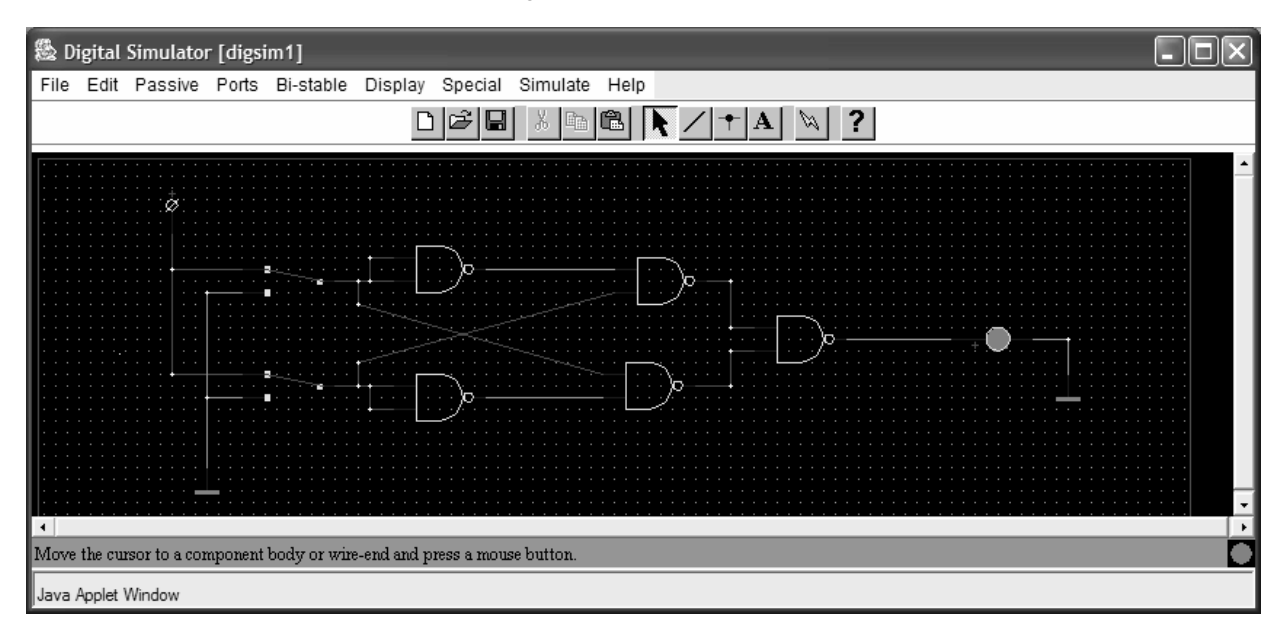

The file which has your circuit diagram should be a plain text file that starts with something like:

```
# Digsim file 
version 1 0 
describe component TwoNandPort 
  pos 23 13
```
Use a text editor to look at the file and make sure that the file is not empty and has some data similar to the above. Next, use DigSim to load the file and make sure that this still works. If all is well, submit the file using the Unix submit command as in previous assignments. The submission name for this assignment is: digsim1. The UNIX command to do this should be:

```
submit cs313_0102 digsim1 wway.sim
```
[50]

**Total [100]** 

Notes: (1) Approved textbook: "Principles of Computer Architecture" M J Murdocca & V P Heuring Prentice Hall 2000 ISBN 0-201- 43664-7